# Sure Cross® MultiHop Ethernet Data Radio

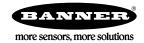

## Datasheet

Sure Cross<sup>®</sup> MultiHop Ethernet data radios are wireless industrial communication devices used to create point to multipoint configurations of wireless Ethernet networks.

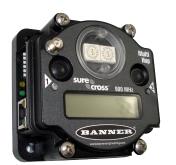

- Selectable transmit power levels of 250 mW or 1 Watt for 900 MHz models and 65 mW for 2.4 GHz models
- FlexPower<sup>®</sup> power options allow for 10 V DC to 30 V DC, solar, and battery power sources for low power applications.
- · Simple, non-configurable ethernet switch operation
- No IP address configuration is required
- Self-healing, auto-routing radio frequency network with multiple hops extends the network's range and improves radio link performance
- Network topology is selectable between star or MultiHop topology
- AES (Advanced Encryption Standard) using a 256-bit cryptographic key
- Built-in site survey mode enables rapid assessment of a location's RF transmission properties
- Frequency Hopping Spread Spectrum (FHSS) technology ensures reliable data delivery

(Shown without its antenna)

For additional information, updated documentation, and a list of accessories, refer to Banner Engineering's website, www.bannerengineering.com.

| Models     | Power                            | Frequency        |
|------------|----------------------------------|------------------|
| DX80ER9M-H | 10 to 30 V DC or                 | 900 MHz ISM Band |
| DX80ER2M-H | 3.6 to 5.5 V DC low power option | 2.4 GHz ISM Band |

## MultiHop Ethernet Data Radio Overview

The MultiHop Ethernet Data Radio system provides extremely reliable communication in large plants, over long distances, or through difficult terrain. A network can easily cover many square miles and has a raw bit rate of 300Kbps.

All radios can be configured as a master, repeater, or slave radio.

**Master Radio:** Every network has only one master radio and all data is routed to or from the master. Because of this, the network will have better throughput if the master radio is connected to the PLC or HMI that generates the most data traffic.

**Repeater Radio:** Repeater radios are slaves that also repeat. Although it is possible to use many repeaters in a network, it is usually better to carefully define only a few devices as repeaters to help the network form faster and result in fewer repeated messages. Repeating a message many times unnecessarily slows down the network. Repeater radios should be stationary and always on; a moving or powered off repeater causes a slight delay in communications while the network reforms through other repeaters.

Slave Radios: Slave radios cannot repeat and are used at the endpoints of the network. Mobile radios and radios that may not always be on while the network is in use should be configured as slave radios to prevent other devices from attempting to connect through them to the master.

The MultiHop Ethernet data radio may operate in either star topology mode or in MultiHop topology mode.

At the center of the wireless **star topology** is the master radio. All wireless traffic is managed by the master and messages can only be sent to or from the master. If a data packet needs to get from one slave to another slave it is routed through the master. In a star topology network, the master radio is the parent and all slave radios are the children.

For the simple example star topology network shown, the following relationships exist:

- Radio 1 is the Ethernet master radio.
- · Radios 2 through 6 are the Ethernet slave radios.

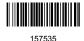

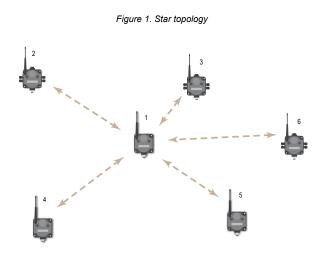

**MultiHop networks** are similar to star networks but use repeaters to relay or repeat wireless messages. MultiHop networks are self forming. The master establishes a wireless connection to every device within range, then repeaters establish wireless connections to repeaters and slaves further away from the master. The network self-heals: if a repeater is lost, slaves automatically attempt to reconnect to the master through other repeaters.

The advantage of using repeaters is that you can reach very long distances and "hop" over obstacles like buildings or hills. The disadvantage is that repeating takes time. Adding a repeater doubles the wireless range but also doubles the time it takes to communicate.

In MultiHop networks, the master radio is the parent to all devices connected to it. Repeater radios are also parents to radios below them. A parent may have many children, but a child has only one parent.

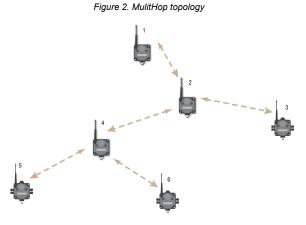

For the simple example MultiHop network shown, the following relationships exist:

- Radio 1 is the master radio within the MultiHop Ethernet data radio network.
- · Radios 2 and 4 are repeater radios.
- Radio 2 acts as a parent radio to radios 3 and 4, but is the child of radio 1.
- Radio 3 is an slave radio. Its parent is radio 2 and, as a slave radio, cannot have any children radios.
- Radio 4's parent radio is radio 2 and its children are radios 5 and 6.

Which Topology is Better? Star topology is faster and simpler. Use a star topology when all devices are easily within range. MultiHop networks are more capable and flexible. Use a MultiHop network for more challenging terrain, longer ranges, or where future additions to the network may require a repeater.

Both the star and MultiHop radio network can support up to a total of 100 radios. However, desired throughput limits your network's size. All radios in a network share the network's bandwidth, or total throughput. Doubling the number of radios reduces by half each radio's available data throughput. For wireless systems, it is important to limit data traffic on the ethernet wire to the minimum amount needed. One approach to increase the network size without lowering throughput is to collocate another network. It is possible to install multiple networks in the same physical area.

## Setting Up Your MultiHop Ethernet Data Radio Network

Banner Engineering recommends configuring and binding your wireless network before deploying the network in the field.

Step 1: Set the rotary dials Set the left and right rotary dials each to 0.

## Step 2: Set the Hardware DIP Switches

Refer to the DIP switch configuration section for complete definitions of all DIP switches. By default, all DIP switches are in the ON position.

| Configu | uring for a star topology                                                                                                    | OR | Configuri | ng for a MultiHop topology                                                                                                    |
|---------|----------------------------------------------------------------------------------------------------|----|-----------|----------------------------------------------------------------------------------------------------|
|         | Define the master radio using DIP switch 4 in the OFF position. Only one radio in the network can be the master (server) radio. |    | 4 i       | fine one radio as the master radio, using DIP switch<br>n the OFF position. Only one radio in the wireless<br>twork can be the master (server) radio.             |
|         | Define the network topology on the master radio<br>using DIP switch 5. By default (ON), the star<br>topology is selected.       |    | DI        | fine the network topology on the master radio using<br>P switch 5. To select MultiHop operation, DIP switch<br>should be in the OFF position on the master radio. |
|         | All remaining radios are slave radios, with DIP switches 4 and 5 in the ON position.                                            |    |           | r all slave and repeater radios, DIP switch 4 should in the ON position.                                                                                          |
|         |                                                                                                    |    | 4. Fo     | r repeater radios, move DIP switch 5 to OFF.                                                                                                    |

#### Step 3: Install the Wiring Terminal Header

Your MultiHop Ethernet Data Radio shipped with a small terminal header, part number 26732 (model BWA-HW-044). Plug this terminal header into the terminals on the right side of the data radio.

#### Step 4: Connect 10 to 30 V dc Power

Wire your 10 to 30 V dc power to the Ethernet Data Radio using wiring connection 9. For low power operation, see *Low Power Operation* in the Additional Information section.

## Step 5: Bind Your Radios

To form the wireless network, bind all the slave radios to the designated master radio. Binding slave radios to their master radio ensures the slaves only exchange data with that master. After a slave radio is bound, the slave accepts data only from the master to which it is bound.

To bind the slave radios to the master radio, position the radios at least six feet away from each other to ensure good communications, then follow these steps.

- 1. On the master radio: triple-click button 2 to enter binding mode. The red LEDs flash alternately when the master is in binding mode. Any slave entering binding mode will bind to this master.
- 2. On the slave radio: triple-click button 2 to enter binding mode. The slave radio enters binding mode and locates the master that is also in binding mode. The red LEDs flash alternately. After the slave is bound, the LEDs are both solid red for a few seconds. The slave automatically exits binding mode, cycles power, and enters RUN mode.
- 3. Repeat the previous step for all slave radios that are to be bound to this master radio.
- 4. On the master radio: double-click button 2 to exit binding mode and cycle power.

After all devices exit binding mode, allow a few seconds for all devices to be in sync with the Master device. The master device green LED always blinks and the slave/repeater device LED blinks green when it is synchronized to the master device.

## Step 6: Perform a Site Survey

After placing your radios in the network locations, but before permanently installing them, perform a Site Survey to analyze the radio signal strength of your chosen location. For details about Site Survey and how to run one, refer to *Conducting a Site Survey*, located in the *Additional Information* section of this datasheet.

#### Step 7: Connect the Ethernet Data Radios

Connect an ethernet cable to the ethernet port on each radio. Many radio systems require you to set the IP address of the radios themselves. This is not necessary for Banner's MultiHop Ethernet Data Radios; they will transmit data regardless of their IP address. The amber LED 2 flashes when data is transmitting.

Note: If you have trouble getting the system to work here are a few tips:

- 1. Before installing the radios, verify the ethernet system works using an ethernet cable. Many problems with ethernet are a result of improperly configured IP addresses.
- 2. Limit the data traffic. These long range radios do not have unlimited bandwidth. Verify the radios are properly configured and bound by testing on a lightly used ethernet network.
- 3. View the internal web page of the master radio. Although it is not necessary to set an IP address on the Banner radios, you may want to when troubleshooting problems. The master radio has an internal web page with diagnostic information. By default, the internal web page is at 192.168.17.17. To access this page you must connect the master radio to your PC and use a web browser. Login: root. Password: sxi.

## DIP Switch Settings (MultiHop Ethernet Data Radio)

These DIP switches are accessible from the outside of the housing. Internal DIP switches are located inside the housing on the top board. See *Additional Information* for more information about the internal DIP switches.

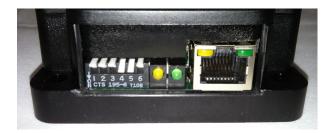

The Ethernet Communication DIP switches are accessible from the outside of the housing.

DIP switch changes are not recognized until after power is cycled to the device.

|                                                               |      |      | Active S | Switches |     |     |
|---------------------------------------------------------------|------|------|----------|----------|-----|-----|
| Device Settings                                               | 1    | 2    | 3        | 4        | 5   | 6   |
| Ethernet (wireless Ethernet-to-Ethernet connection)           | ON * | ON * |          |          |     |     |
| Serial (wireless serial-to-serial connection, RS485 or RS232) | ON   | OFF  |          |          |     |     |
| Reserved                                                      | OFF  | ON   |          |          |     |     |
| Reserved                                                      | OFF  | OFF  |          |          |     |     |
| Radio speed: 300 kbit                                         |      |      | ON*      |          |     |     |
| Radio speed: 200 kbit                                         |      |      | OFF      |          |     |     |
| Master - MultiHop                                             |      |      |          | OFF      | OFF |     |
| Master - Star                                                 |      |      |          | OFF      | ON  |     |
| Repeater (MultiHop only)                                      |      |      |          | ON       | OFF |     |
| Slave (MultiHop or Star)                                      |      |      |          | ON*      | ON* |     |
| RS-485 Serial                                                 |      |      |          |          |     | ON* |
| RS-232 Serial                                                 |      |      |          |          |     | OFF |

\* Default configuration

**Ethernet or Serial Mode.** These radios operate in either ethernet or serial mode. In ethernet mode the radios route ethernet data packets from their source to their final destination. Packets are routed by their IP address, making ethernet systems efficient in Multihop mode and with many radios.

Because serial protocols are different, it is not practical to route packets with some configurations of radio devices. As a result, set all device rotary dials to 00 when in serial mode to create a broadcast between the radios. For two-device radio systems configured in serial mode, it is possible to force routing between them by setting the rotary dials on both radios to 01 to create routed messaging between two radios.

**Radio Speed 300/200 kbps.** A speed of 300 kbps (default) is recommended for most applications. Operating at 200 kbps provides more gain and can be an option in very long range applications.

Master Multihop or Star. Use a star topology when all devices are easily within range. Use the MultiHop topology when the wireless network may require a repeater radio.

**Repeater or Slave.** Most radios in a network are slave radios. Careful selection of repeaters helps the network form up with as few as possible wireless hops. Minimizing hops increases overall throughput.

**RS-232 or RS-485.** This setting selects the serial physical layer. Note that the physical layer does not need to be the same on all radios in a network. In this way, the wireless network can be used to convert from RS-485 to RS-232.

## Additional Configuration Information

## LED Behavior for Master Radios

All bound radios operating as masters follow this LED behavior after powering up.

|                  |                                                                             |               | Two Button/LED Models |  |  |
|------------------|-----------------------------------------------------------------------------|---------------|-----------------------|--|--|
| Process<br>Steps | Response                                                                    | LED 1         | LED 2                 |  |  |
| 1                | Apply power to the master radio                                             | -             | Solid amber           |  |  |
| 2                | The master radio first begins operating.                                    |               | Solid red             |  |  |
| 3                | The master radio enters RUN mode.                                           | Flashes green | -                     |  |  |
|                  | Data packets begin transmitting between the master and its children radios. | -             | Flashes amber         |  |  |

## LED Behavior for Slave and Repeater Radios

All bound slave or repeater radios follow this LED behavior after powering up.

|                  |                                                                                                | Two Button/L                    | ED Models             |
|------------------|------------------------------------------------------------------------------------------------|---------------------------------|-----------------------|
| Process<br>Steps | Response                                                                                       | LED 1                           | LED 2                 |
| 1                | Apply power to the radio                                                                       | -                               | Solid amber (briefly) |
| 2                | The slave/repeater first begins operating                                                      |                                 | Solid red             |
| 3                | The slave/repeater searches for a parent device.                                               | Flashes red                     | -                     |
| 4                | A parent device is detected. The slave/repeater searches for other parent radios within range. | Solid red                       | -                     |
| 5                | The slave/repeater selects a suitable parent.                                                  | -                               | Solid amber           |
| 6                | The slave/repeater attempts to synchronize to the selected parent.                             | -                               | Solid red             |
| 7                | The slave/repeater is synchronized to the parent.                                              | Flashes green                   | -                     |
| 8                | The slave/repeater enters RUN mode.                                                            | Solid green, then flashes green |                       |
|                  | Data packets begin transmitting between the slave/repeater and its parent radio.               | -                               | Flashes amber         |

## Access the Internal DIP Switches

Follow these steps to access the internal DIP switches.

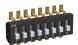

- 1. Unscrew the four screws that mount the cover to the bottom housing.
- 2. Remove the cover from the housing without damaging the ribbon cable or the pins the cable plugs into.
- 3. Gently unplug the ribbon cable from the board mounted into the bottom housing. Skip this step if there is no ribbon cable (integrated battery models) or the ribbon cable is glued down (C housing models).
- 4. Remove the black cover plate from the bottom of the device's cover. The DIP switches are located behind the rotary dials.
- 5. Make the necessary changes to the DIP switches.
- 6. Place the black cover plate back into position and gently push into place.
- 7. If necessary, plug the ribbon cable in after verifying that the blocked hole lines up with the missing pin.
- 8. Mount the cover back onto the housing.

## MultiHop Radio DIP Switches (Internal Switches)

The default settings are marked by \*.

#### Baud Rate

These switches set the baud rate of the RS-232 or RS-485 serial connection. The wireless data transmission data rate is not changed by these switches. On most systems, the baud rate on all devices in the network should be the same.

|                             | DIP Switches |       |       |
|-----------------------------|--------------|-------|-------|
| Baud Rate (bits per second) | 1            | 2     | 3     |
| 19,200 bps                  | OFF *        | OFF * | OFF * |
| 9,600 bps                   | OFF          | OFF   | ON    |
| 19,200 bps                  | OFF          | ON    | OFF   |
| 38,400 bps                  | OFF          | ON    | ON    |
| 115,200 bps                 | ON           | OFF   | OFF   |
| 230,400 bps                 | ON           | OFF   | ON    |
| 1,200 bps                   | ON           | ON    | OFF   |
| Reserved for future use     | ON           | ON    | ON    |

Parity

|        | DIP Sw | itches |
|--------|--------|--------|
| Parity | 4      | 5      |
| None   | OFF *  | OFF *  |
| Odd    | OFF    | ON     |
| Even   | ON     | OFF    |

#### **Broadcast Retries**

In serial mode, all data is broadcast. With a typical (95%) link, broadcast messages make one hop most of the time. Increase the broadcast to six retries for stream-based serial packets that cannot tolerate data loss. Set the broadcast retries to no retries for deterministic protocols, like Modbus RTU, that resend data periodically. Increasing retries slows down throughput.

|                   | DIP Sw | itches |
|-------------------|--------|--------|
| Broadcast Retries | 6      | 7      |
| One retry         | OFF *  | OFF *  |
| Three retries     | OFF    | ON     |
| Six retries       | ON     | OFF    |
| No retries        | ON     | ON     |

## Radio Transmit Power

The 900 MHz data radios can be operated at 1 watt (30 dBm) or 0.250 watt (24 dBm). For 2.4 GHz radios, the transmit power is fixed at 0.065 watt (18 dBm).

|                                     | DIP Switches |
|-------------------------------------|--------------|
| Radio Transmit Power (900 MHz only) | 8            |
| 1 Watt (30 dBm)                     | OFF *        |
| 250 mW (24 dBm)                     | ON           |

## Wiring Connections

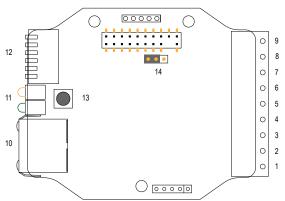

This wiring board image does not include the supplied terminal header that shipped with your device. Install the wiring terminal header, part number 26732 (model number BWA-HW-044), before wiring your data radio.

 1. RS-485 +

 2. RS-485 

 3. Ground

 9
 4. RTS

 8
 5. CTS

 7
 6. Tx

 5
 7. Rx

 4
 8. Ground

 3
 9. Power: 10–30V dc or 5V dc IN, depending on internal hardware jumper 14.

10. RJ45 Ethernet connection.

11. Yellow and green LEDs. Indicates internal communication between the radio board and the ethernet board. The yellow LED indicates the receive message. The green LED indicates the transmit message.

12. DIP switches

13. Reset button (cycles power). Press and hold for 10 seconds to return the IP address to the factory default.

14. Jumper. Left two pins: 10-30V dc power IN (default: 10-30V dc). Right two pins: 5V for battery/solar power IN

900 MHz

#### Low Power Operation

To operate this radio from a power source other than 10 to 30V dc, follow these instructions.

The factory default position for jumper 14 is 24V dc power (shown).

To wire a **battery or solar power source (5V dc)** as the power supply, move the jumper (shown in the image to the right) to jumper between the two pins on the right.

Wire the power source to the device using wiring terminal 9 (see *Wiring Board* section). **Warning**: Connecting 24V dc to wiring terminal 9 while the jumper is set to accept 5V will damage the radio.

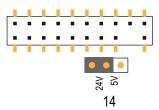

## MultiHop Ethernet Data Radio Menu System

When power is applied, the MultiHop radio begins running. The display screen autoscrolls through the \*RUN menu and communication between the devices is enabled. Autoscrolling through the \*RUN menu is the normal operating mode for all devices on the wireless network.

Access the menu system using the push buttons and the LCD.

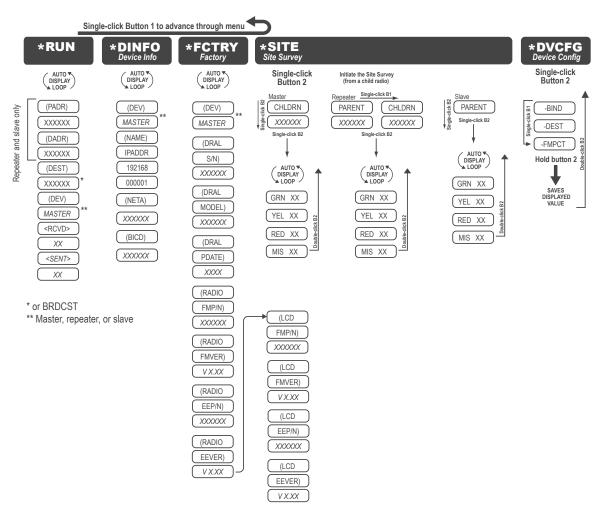

From the \*RUN Menu (or any menu), single-click button 1 to advance through the top-level menus. Top-level menus are displayed on the LCD with an asterisk (\*) in front of the menu name.

Double-click button 2 to pause or resume the auto display loop. Use button 1 to advance through the items in that menu. (Enter "auto scrolled" menus by double clicking button 2. Enter the other menus by single clicking button 2.)

#### **RUN Menu**

The RUN menu displays the network ID, parent address, device address, current destination address, operational mode (master, repeater, slave), and the number of received and sent data packets.

**PADR**. Parent's device address, a unique number based on the parent device's serial number and assigned by the factory. The PADR is the 6-digit serial number minus 65535.

**DADR**. Device address, a unique number based on the serial number and assigned by the factory. The DADR is the 6-digit serial number minus 65535.

**DEST**. The current destination address to route messages. When this displays BRDCST, the device is either in transparent mode and is broadcasting the messages to all devices, or the device is in the early stages of Modbus mode and is broadcasting messages to determine the paths to specific device addresses.

DEV. Reports the device type: master, repeater, or slave.

RCVD. The number of serial messages received.

SENT. The number of serial messages sent.

#### DINFO (Device Info) Menu

The DINFO menu displays the device information.

**DEV**. Reports the device type: master, repeater, or slave.

**NAME**. The IP Address of the Ethernet Data Radio is displayed in the following format: 192168 017017. This represents an IP address of: 192.168.17.17

NETA. Network Address (display only).

**BICD**. Binding Code (display only).

#### FCTRY (Factory) Menu

The FCTRY menu displays the factory information about the device, including the model, dates of manufacture, and the part numbers and version numbers of the radio, and LCD.

**S/N**. The device's serial number.

Model #. The DX80ER\*M family model number.

PDate. Production date.

**FMP/N**. Firmware part number.

FMVER. Firmware version number.

EEP/N. EE part number

**EEVER**. EE version number.

#### SITE (Site Survey) Menu

Single-click button 2 to pause/resume the auto display loop. While paused, use button 1 to advance through the GRN, YEL, RED, and MIS displays.

#### DVCFG (Device Configuration) Menu

Single-click button 2 to enter this menu. Use button 1 to move through the options in this menu.

-BIND. Binding Code. Single click button 2 to manually set the binding code. Once in the binding code command, use button 2 to select the digits; use button 1 to increment the selected digit. Press and hold button 2 to save the new binding code. The device asks if you want to save the new setting (button 2) or discard the new setting and reselect (button 1).

-DEST. Destination Address. To force message routing when operating in transparent mode, set a specific destination address.

**-FMPCT**. Formation percentage, default value of 50%. This device will not form a parent/child relationship with a parent radio that misses more than 50% of the timing beacons (approximately a 25% site survey link value). If the only option for a child is a parent with a less than a 25% site survey link value, change this value.

#### Conduct a Site Survey

A site survey analyzes the radio signal between a MultiHop child radio and its parent and reports the number of data packets missed or received at relative signal strengths.

#### Conduct a MultiHop Site Survey (from the LCD Menu System)

Perform the site survey before permanently installing your network to pre-screen a site for its radio communication potential, compare link quality in different locations in a factory, or assist with final antenna placement and aiming.

Site surveys can be conducted from either the master, repeater, or slave radios. A master radio is always a parent and the slave radios are always children radios within the radio communication relationship. A repeater radio, however, may be both a child radio to the master or another repeater and a parent radio to other repeater or slave radios. For a more detailed description of the parent-child relationships, refer to the device data sheets.

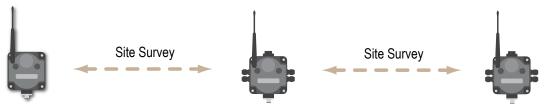

#### MultiHop Master Radio

MultiHop Repeater Radio

MultiHop Slave Radio

Other radios bound within the same network remain synchronized to the network, but are blocked from sending data while the site survey is running. The site survey analyzes the signal strength between the selected child and its parent radio only. Disable site survey on one radio before initiating it from another.

Radios in site survey mode have a solid green LED for the duration of the site survey and the LCD display scrolls the results. Because the statistics represent the lesser of the round-trip results, one person can ascertain the link quality from either device.

Single-click button 2 to pause or resume autoscrolling the site survey results. While paused, button 1 single-step advances through the four signal strength categories: green, yellow, red, and missed. Double-click button 2 to exit the results display. (Refer to the data sheet for the menu structure.)

- 1. On a MultiHop radio, press button 1 until the display reads \*SITE.
- When the site survey runs, serial and I/O data radio communication between that parent and its children stops. 2. Single-click button 2 to enter the Site Survey menu.
- Master radio: The displays reads CHLDRN. Repeater radio: The display reads PARENT. Slave radio: The display reads PARENT.
- 3. Select the MultiHop radio to analyze.

| MultiHop Model          | Select the radio to analyze:                                                                                                    |
|-------------------------|----------------------------------------------------------------------------------------------------|
| From the master radio   | Single-click button 2 to display the child radio's device address. (A radio's device address is displayed under its *RUN menu). Single click button 1 to scroll between all the master radio's children. When you reach the child radio you want to run the site survey with, single-click button 2.                                                                                                    |
| From the repeater radio | Single-click button 1 to cycle between PARENT and CHLDRN. Single-click button 2 to select PARENT or CHLDRN. If conducting the site survey with one of the repeater's children, single-click button 1 to scroll among a repeater's children radios. (Each data radio's device address is displayed under its *RUN menu.) Single-click button 2 at the device address screen to select the child or parent and begin the site survey. |
| From the slave radio    | Single-click button 2 to display PARENT. Single-click button 2 to begin the site survey.                                                                                                    |

The site survey begins. LED 2 on both the parent and child radios flash for every received RF packet. To indicate the parent is in site survey mode, LED 1 is a solid green. The data radio analyzes the quality of the signal between the parent and child by counting the number of data packets received and measuring the signal strength (green, yellow, and red).

4. Examine reception readings (G, Y, R, M) of the devices at various locations. M displays the percent of missed packets while G, Y, and R display the percent of received packets at those signal strengths. These values are continuously updated as long as the site survey is running. GRN = GREEN excellent signal strength; YEL = YELLOW good signal strength; RED = RED marginal signal strength; MIS =

Percentage of missed packets. When possible, install all devices to optimize the percentage of YELLOW and GREEN data packets received.

- 5. While the site survey is in process, single-click button 2 to pause or resume autoscrolling the site survey results. While paused, button 1 single-step advances through the four signal strength categories: green, yellow, red, and missed. Double-click button 2 to exit the results display.
- 6. Double-click button 2 on either the child or the parent device. Site survey ends and the devices automatically resume operation.

## Configuring the Ethernet Radio Using the Web Tool

The Ethernet Data Radio is typically configured using the hardware DIP switches on the side of the device. It is not necessary to access the software configuration to create a Ethernet wireless network.

To configure your MultiHop Ethernet Radio:

- 1. Connect the radio to your computer's Ethernet port.
- 2. Launch an Internet browser.
- 3. Go to the Ethernet IP address: 192.168.17.17. This is the default IP address of the Ethernet Data Radio. Your Ethernet Data Radio's IP address also displays on the LCD under the \*DINFO menu (see menu system diagram). Your computer's Ethernet connection parameters must be set to communicate with this IP address.
- 4. Login in as "root" with a password of "sxi".

The configuration page loads to your Web browser.

## Ethernet Radio

#### Reset the device

#### Enter programming mode\*

\* Entering programming mode will cause the device to become unresponsive until the firmware is updated or the device is power cycled

Click **Reset the Device** to reboot the Ethernet Data Radio. To restore factory default settings, use the button on the wiring board (see *Wiring Connections*).

Select Enter Programming Mode to update the firmware of the radio. To override the DIP switch settings, select something other than **Hardware**. After selecting this option, the device becomes unresponsive: the LEDs stop flashing and the device drops out of the wireless network until programming is complete or the power is cycled for the device.

Options under the **Ethernet Radio** heading allow you to select between operating your wireless network as either a star network or a MultiHop network. After making any changes in this section, click the **Save** button to save your changes to the radio.

| Ethernet Radio                   |          |          |         |
|----------------------------------|----------|----------|---------|
|                                  |          |          |         |
| Master                           | Hardware | Master   | © Slave |
| Master Broadcast Only            |          |          |         |
| Suppress Master<br>Re-broadcast  |          |          |         |
| Master Re-broadcast<br>Multicast |          |          |         |
| When the device is a m           | aster:   |          |         |
| Star                             | Hardware | Multihop | © Star  |
| When the device is a s           | lave:    |          |         |
| Slave                            | Hardware | Repeater | Slave   |
|                                  | Save     |          |         |

Hardware/Master/Slave: Select Hardware to use the DIP switch settings. Select Master to override the DIP switches and make this device a master (either the master of a star network or the master of a MultiHop network.) Select Slave to make this devices either a star slave, MultiHop repeater, or MultiHop slave.

**Master Broadcast Only**: Factory default setting is OFF (not selected). When Master Broadcast Only mode is selected, the internal wireless routing table on the master device is ignored. All master radio messages are transmitted to all wireless devices in the network; messages originating in slave/repeater devices are routed back to the master device. Using Master Broadcast Only results in lower throughput and messages are not acknowledged, making them less reliable.

**Suppress Master Re-broadcast**: Factory default setting is OFF (not selected). When not selected, the master device automatically re-broadcasts radio messages coming in from radio devices back out the radio network when the destination address is not known. This affects slave/repeater messages coming to the master that are unknown point to point messages and all broadcast type messages. This allows for slave/repeater devices to send messages to other slave/repeater devices within the wireless network. If

all messages originate from Ethernet devices connected to the master wireless device or when a wireless network only has a master and slave device (one-to-one networks), this feature can be selected, suppressing re-broadcast messaging. In most cases this switch will have little to no affect on performance.

**Master Re-broadcast Multicast**: Factory default setting is OFF (not selected). With this feature off, the master wireless device does not re-broadcast Multicast messages received from radio devices out to the radio network. Multicast messages are found in certain protocols such as EtherNet/IP. To create a network with multiple end devices that want to use multicast messaging to communicate, enable this feature. The performance is decreased when using this feature.

Optimize the wireless network operation by connecting Ethernet devices that create (produce) multicast messages to slave/repeater devices.

When the device is a master: By default, the Ethernet Data Radio is set, from the master radio, to operate as a star network. Only the master radio selects when the network is in star configuration and when it is in MultiHop configuration.

When the device is a slave: When the device is a slave radio, select slave operation or repeater operation. If the network operates as a star network, only the slave configuration is recognized. Only MultiHop networks use repeater radios.

Use the **Network** section to change the IP address if needed. If you change the IP address, carefully make note of the new address, then cycle power to the radio to activate the new IP address. To reset the IP address to its factory default settings, press and hold down the reset button on the ethernet board (see *Wiring Connections* section) for ten seconds.

| Networ | ĸ            |                      |
|--------|--------------|----------------------|
|        | IP Address   | 192.168.17.17        |
|        | Network Mask | 255.255.0.0          |
| Networ | rk Status    | Save                 |
|        |              |                      |
|        | MAC Address  | 00:23:D9:00:18:7E    |
|        | Ethernet     | 100 Mbps Full Duplex |

The **Device** section displays the Ethernet Radio model number, serial number, version number, and uptime setting. When calling the factory for technical assistance, have this information available.

| Device |          |              |  |  |  |
|--------|----------|--------------|--|--|--|
|        | Model #  | 157704       |  |  |  |
|        | Serial # | 194733       |  |  |  |
|        | Version  | 2.0.2        |  |  |  |
|        | Uptime   | 1349 seconds |  |  |  |

The **Ethernet** Statistics section displays the number received and transmitted Ethernet packets and indicates if any receive or transmit errors have occurred.

| Ethernet Statistics |      |  |  |  |
|---------------------|------|--|--|--|
|                     |      |  |  |  |
| Received Packets    | 1109 |  |  |  |
| Transmitted Packets | 1261 |  |  |  |
| Receive Errors      | 0    |  |  |  |
| Transmit Errors     | 0    |  |  |  |

#### Ethernet Statistics - Input Buffer

| Incoming Packets Tracked | 756   |
|--------------------------|-------|
| Total Time (ms)          | 7580  |
| Minimum Time             | 10    |
| Maximum Time             | 20    |
| Average Time             | 10    |
| Total Size (bytes)       | 63229 |
| Minimum Size             | 66    |
| Maximum Size             | 269   |
| Average Size             | 83    |

The Radio Statistics section displays the number of received and transmitted wireless packets.

| Radio Statistics |     |
|------------------|-----|
|                  |     |
| Receive Count    | 777 |
| Transmit Count   | 767 |

# Technical Note: Using the MultiHop Ethernet Data Radio with an EtherNet/IP<sup>®</sup> or Modbus RTU System

The MultiHop Ethernet Data Radio is designed specifically to send small amounts of data very long distances. This long range comes at the expense of throughput, requiring you to slow down data throughput significantly compared to other wireless short range systems. When using the Ethernet data radio to replace an ethernet cable, some timing parameters need to be relaxed on the EtherNet/IP or Modbus/TCP host system and unnecessary ethernet traffic limited.

- EtherNet/IP systems have a requested packet interval (RPI); the maximum allowable RPI is 3200 milliseconds.
- Modbus/TCP systems have a timeout.

#### Star Topology Mode

The time to transmit data in star mode is 150 milliseconds per 60 registers (120 bytes) over an EtherNet/IP or Modbus TCP/IP connection.

The absolute minimum requested packet interval (RPI) for a simple, one hop system is 100 milliseconds for 60 registers (120 bytes) over an EtherNet/IP or Modbus TCP/IP connection. Do not set the RPI faster than 100 milliseconds.

#### Example 1 - Using an EtherNet/IP host system and four remote devices

Each remote device has an input and output assembly connection of 60 registers or less, for a total of  $4 \times 2 = 8$  connections. Set the EtherNet/IP's host system RPI to a minimum of  $8 \times 150$  milliseconds, or 1,200 milliseconds.

#### Example 2 - Using one remote device to provide 1,000 registers of input data

A connection consisting of 1000 registers of input data will take 17 radio transmissions to send all the registers ( $1000 \div 60 = 17$ ), requiring  $17 \times 150$  milliseconds = 2,250 milliseconds. Because this device also has an output connection of six registers that requires an additional 150 milliseconds, set the RPI to 2400 or higher.

#### MultiHop Topology Mode

When using the Ethernet Data Radio in MultiHop mode with a repeater, the time required to transmit is doubled and the RPI for each connection becomes 300 milliseconds per 60 registers. The RPI increases another 150 milliseconds for each additional repeater in the data path.

#### Important Timing Considerations

- Good radio links transmit faster than poor radio links. Missed packets are retried, which consumes bandwidth.
- All data is routed through the radio master; the network will be faster when the master radio is connected to the PLC.
- Each wireless hop slows down the network.
- Use unicast messaging; multicast messaging causes unnecessary additional traffic on the network.
- The previous examples are for the standard data rate of 300 Kbps. Proportionally increase the RPI at 200Kbps

#### Specifications

#### Radio Range<sup>1</sup>

900 MHz, 1 Watt: Up to 9.6 km (6 miles) 2.4 GHz, 65 mW: Up to 3.2 km (2 miles)

#### Radio Transmit Power

900 MHz, 1 Watt: 30 dBm (1 W) conducted (up to 36 dBm EIRP) 4 GHz, 65 mW: 18 dBm (65 mW) conducted, less than or equal to 20 dBm (100 mW) EIRP

#### **Receive Sensitivity**

900 MHz: -104 dBm at 300 kbps; -107 dBm at 200 kbps; -108 dBm at 100 kbps 2.4 GHz: -104 dBm at 250 kbps

## 900 MHz Compliance (1 Watt)

Contains FCC ID: UE3RM1809: FCC Part 15, Subpart C, 15.247 Contains IC: 7044A-RM1809 IFT: RCPBARM13-2283

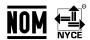

(NOM approval only applies to 900 MHz models)

#### 2.4 GHz Compliance (ER2M-H Models)

Radio module is indicated by the product label marking Contains FCC ID: UE300DX80-2400: FCC Part 15, Subpart C, 15.247 ETSI/EN 300 328: V1.7.1 (2006-05) Contains IC: 7044A-DX8024 ANATEL: 15966-21-04042 Este equipamento não tem direito à proteção contra interferência prejudicial e não pode causar interferência em sistemas devidamente autorizados. Para maiores informações, consulte o site da ANATEL www.gov.br/anatel/pt-br/

#### Spread Spectrum Technology

FHSS (Frequency Hopping Spread Spectrum)

#### Communication

Ethernet: 10/100 baseT Ethernet RJ45 connection

- Radio: 200kbps to 300kbps Encyrption: AES (Advanced Encryption Standard) using a 256-bit
- cryptographic key

Environmental Rating IEC IP20; NEMA 1

#### Operating Conditions 3

-40 °C to +85 °C (-40 °F to +185 °F) (Electronics); -20 °C to +80 °C (-4 °F to +176 °F) (LCD) 95% maximum relative humidity (non-condensing)

Radiated Immunity: 10 V/m (EN 61000-4-3)

#### Supply Voltage

10 V DC to 30 V DC (Outside the USA: 12 V DC to 24 V DC,  $\pm$ 10%) on the brown wire, or 3.6 V DC to 5.5 V DC low power option on the gray wire For European applications, power this device from a Limited Power Source as defined in EN 60950-1.

#### **Current Consumption**

Idle: 50 mA at 24 V; 100 mA at 12 V; 170 mA at 5 V Transmit 250 mW: 60 mA at 24V ; 120 mA at 12 V; 200 mA at 5 V Transmit 1 Watt: 70 mA at 24 V; 130 mA at 12 V; 240 mA at 5 V

#### Housina

Polycarbonate housing and rotary dial cover; polyester labels; EDPM rubber cover gasket; nitrile rubber, non-sulphur cured button covers Weight: 0.26 kg (0.57 lbs) Mounting: #10 or M5 (SS M5 hardware included)

Max. Tightening Torque: 0.56 N·m (5 lbf·in)

#### Antenna Connection

Ext. Reverse Polarity SMA, 50 Ohms Max Tightening Torque: 0.45 N·m (4 lbf·in)

#### Interface

Two bi-color LED indicators Two buttons Six character LCD

#### Shock and Vibration

All models meet IEC 60068-2-6 and IEC 60068-2-27 testing criteria Shock: 30G 11 ms duration, half sine wave per IEC 60068-2-27 Vibration: 10 Hz to 55 Hz, 0.5 mm peak-to-peak amplitude per IEC 60068-2-6

#### Certifications

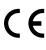

Banner Engineering Europe Park Lane, Culliganlaan 2F bus 3, 1831 Diegem, BELGIUM

Turck Banner LTD Blenheim House, Blenheim Court, Wickford, Essex SS11 8YT, Great Britain

## Warnings

Install and properly ground a qualified surge suppressor when installing a remote antenna system. Remote antenna configurations installed without surge suppressors invalidate the manufacturer's warranty. Keep the ground wire as short as possible and make all ground connections to a single-point ground system to ensure no ground loops are created. No surge suppressor can absorb all lightning strikes; do not touch the Sure Cross® device or any equipment connected to the Sure Cross device during a thunderstorm.

<sup>1</sup> Radio range is with the 2 dB antenna that ships with the product. High-gain antennas are available, but the range depends on the environment and line of sight. Always verify your wireless network's range by performing a Site Survey.

Refer to the Sure Cross<sup>®</sup> DX80 Performance (p/n 132607) or the Sure Cross<sup>®</sup> MultiHop (p/n 151317) instruction manual for installation and waterproofing instructions Operating the devices at the maximum operating conditions for extended periods can shorten the life of the device.

**Exporting Sure Cross® Radios.** It is our intent to fully comply with all national and regional regulations regarding radio frequency emissions. **Customers who want to re-export this product to a country other than that to which it was sold must ensure the device is approved in the destination country.** The Sure Cross wireless products were certified for use in these countries using the antenna that ships with the product. When using other antennas, verify you are not exceeding the transmit power levels allowed by local governing agencies. This device has been designed to operate with the antennas listed on Banner Engineering's website and having a maximum gain of 9 dBm. Antennas not included in this list or having a gain greater that 9 dBm are strictly prohibited for use with this device. The required antenna impedance is 50 ohms. To reduce potential radio interference to other users, the antenna type and its gain should be so chosen such that the equivalent isotropically radiated power (EIRP) is not more than that permitted for successful communication. Consult with Banner Engineering Corp. if the destination country is not on this list.

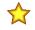

**Important:** Please download the complete Sure Cross<sup>®</sup> MultiHop Ethernet Data Radio technical documentation, available in multiple languages, from www.bannerengineering.com for details on the proper use, applications, Warnings, and installation instructions of this device.

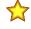

**Important:** Por favor descargue desde www.bannerengineering.com toda la documentación técnica de los Sure Cross<sup>®</sup> MultiHop Ethernet Data Radio, disponibles en múltiples idiomas, para detalles del uso adecuado, aplicaciones, advertencias, y las instrucciones de instalación de estos dispositivos.

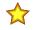

**Important:** Veuillez télécharger la documentation technique complète des Sure Cross<sup>®</sup> MultiHop Ethernet Data Radio sur notre site www.bannerengineering.com pour les détails sur leur utilisation correcte, les applications, les notes de sécurité et les instructions de montage.

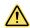

#### WARNING:

- Do not use this device for personnel protection
- Using this device for personnel protection could result in serious injury or death.
- This device does not include the self-checking redundant circuitry necessary to allow its use in personnel safety applications. A device failure or malfunction can cause either an energized (on) or deenergized (off) output condition.

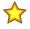

#### Important:

- Never operate a 1 Watt radio without connecting an antenna
- Operating 1 Watt radios without an antenna connected will damage the radio circuitry.
- To avoid damaging the radio circuitry, never apply power to a Sure Cross<sup>®</sup> Performance or Sure Cross MultiHop (1 Watt) radio without an antenna connected.

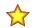

#### Important:

- Electrostatic discharge (ESD) sensitive device
- ESD can damage the device. Damage from inappropriate handling is not covered by warranty.
- Use proper handling procedures to prevent ESD damage. Proper handling procedures include leaving devices in their anti-static packaging until ready for use; wearing anti-static wrist straps; and assembling units on a grounded, static-dissipative surface.

## Banner Engineering Corp. Limited Warranty

Banner Engineering Corp. warrants its products to be free from defects in material and workmanship for one year following the date of shipment. Banner Engineering Corp. will repair or replace, free of charge, any product of its manufacture which, at the time it is returned to the factory, is found to have been defective during the warranty period. This warranty does not cover damage or liability for misuse, abuse, or the improper application or installation of the Banner product.

THIS LIMITED WARRANTY IS EXCLUSIVE AND IN LIEU OF ALL OTHER WARRANTIES WHETHER EXPRESS OR IMPLIED (INCLUDING, WITHOUT LIMITATION, ANY WARRANTY OF MERCHANTABILITY OR FITNESS FOR A PARTICULAR PURPOSE), AND WHETHER ARISING UNDER COURSE OF PERFORMANCE, COURSE OF DEALING OR TRADE USAGE.

This Warranty is exclusive and limited to repair or, at the discretion of Banner Engineering Corp., replacement. IN NO EVENT SHALL BANNER ENGINEERING CORP. BE LIABLE TO BUYER OR ANY OTHER PERSON OR ENTITY FOR ANY EXTRA COSTS, EXPENSES, LOSSES, LOSS OF PROFITS, OR ANY INCIDENTAL, CONSEQUENTIAL OR SPECIAL DAMAGES RESULTING FROM ANY PRODUCT DEFECT OR FROM THE USE OR INABILITY TO USE THE PRODUCT, WHETHER ARISING IN CONTRACT OR WARRANTY, STATUTE, TORT, STRICT LIABILITY, NEGLIGENCE, OR OTHERWISE.

Banner Engineering Corp. reserves the right to change, modify or improve the design of the product without assuming any obligations or liabilities relating to any product previously manufactured by Banner Engineering Corp. Any misuse, abuse, or improper application or installation of this product or use of the product for personal protection applications when the product is identified as not intended for such purposes will void the product warranty. Any modifications to this product without prior express approval by Banner Engineering Corp will void the product sidentified as not intended for such purposes will void the product warranty. Any modifications to this product without prior express approval by Banner Engineering Corp will void the product warranties. All specifications published in this document are subject to change; Banner reserves the right to modify product specifications or update documentation at any time. Specifications and product information in English supersede that which is provided in any other language. For the most recent version of any documentation, refer to: www.bannerengineering.com.

For patent information, see www.bannerengineering.com/patents.

## FCC Part 15 Class A

This equipment has been tested and found to comply with the limits for a Class A digital device, pursuant to part 15 of the FCC Rules. These limits are designed to provide reasonable protection against harmful interference when the equipment is operated in a commercial environment. This equipment generates, uses, and can radiate radio frequency energy and, if not installed and used in accordance with the instruction manual, may cause harmful interference to radio communications. Operation of this equipment in a residential area is likely to cause harmful interference in which case the user will be required to correct the interference at his own expense.

#### Industry Canada

IC: 7044A-RM1809 and IC: 7044A-DX8024—This device contains licence-exempt transmitters(s)/receiver(s) that comply with Innovation, Science and Economic Development Canada's licence-exempt RSS(s). Operation is subject to the following two conditions:

- 1. This device may not cause interference.
- 2. This device must accept any interference, including interference that may cause undesired operation of the device.

Cet appareil contient des émetteurs/récepteurs exemptés de licence conformes à la norme Innovation, Sciences, et Développement économique Canada. L'exploitation est autorisée aux deux conditions suivantes:

- 1. L'appareil ne doit pas produire de brouillage.

#### Notas Adicionales

Información México: La operación de este equipo está sujeta a las siguientes dos condiciones: 1) es posible que este equipo o dispositivo no cause interferencia perjudicial y 2) este equipo debe aceptar cualquier interferencia, incluyendo la que pueda causar su operación no deseada.

Banner es una marca registrada de Banner Engineering Corp. y podrán ser utilizadas de manera indistinta para referirse al fabricante. "Este equipo ha sido diseñado para operar con las antenas tipo Omnidireccional para una ganancia máxima de antena de 6 dBd y Yagi para una ganancia máxima de antena 10 dBd que en seguida se enlistan. También se incluyen aquellas con aprobación ATEX tipo Omnidireccional siempre que no excedan una ganancia máxima de antena de 6 dBd. El uso con este equipo de antenas no incluidas en esta lista o que tengan una ganancia mayor que 6 dBd en tipo omnidireccional y 10 dBd en tipo Yagi, quedan prohibidas. La impedancia requerida de la antena es de 50 ohms."

| Antenas SMA                                                       | Modelo    | Antenas Tipo-N                                                        | Modelo     |
|-------------------------------------------------------------------|-----------|-----------------------------------------------------------------------|------------|
| Antena, Omni 902-928 MHz, 2 dBd, junta de caucho, RP-SMA<br>Macho | BWA-902-C | Antena, Omni 902-928 MHz, 6 dBd, fibra de vidrio, 1800mm, N<br>Hembra | BWA-906-A  |
| Antena, Omni 902-928 MHz, 5 dBd, junta de caucho, RP-SMA<br>Macho | BWA-905-C | Antena, Yagi, 900 MHz, 10 dBd, N Hembra                               | BWA-9Y10-A |

## Mexican Importer

Banner Engineering de Mèxico, S. de R.L. de C.V. David Alfaro Siqueiros 103 Piso 2 Valle oriente San Pedro Garza Garcia Nuevo Leòn, C. P. 66269 81 8363.2714

#### ANATEL

Modelo (Model): DX80-2400—Este equipamento não tem direito à proteção contra interferência prejudicial e não pode causar interferência em sistemas devidamente autorizados. Para maiores informações, consulte o site da ANATEL www.gov.br/anatel/pt-br/

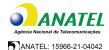

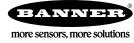

# **Mouser Electronics**

Authorized Distributor

Click to View Pricing, Inventory, Delivery & Lifecycle Information:

Banner Engineering: DX80ER2M-H DX80ER2M-H-KR DX80ER9M-H DX80ER9M-H-AN